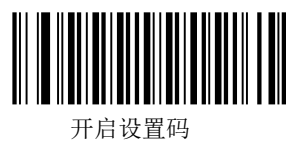

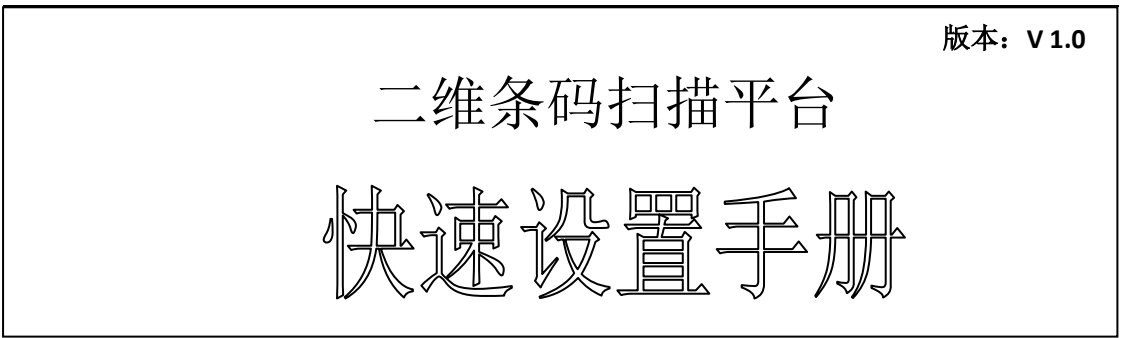

## 1.恢复出厂设置

注意:请谨慎使用"恢复出厂设置"功能,读取此设置码后,将失去当前的参数设置, 代以出厂时的默认值。出厂默认的参数和功能可参见《用户手册》。

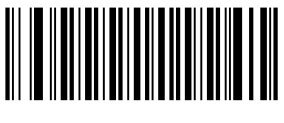

恢复出厂设置

## 2.通讯接口

二维条码扫描平台提供USB接口、USB虚拟串口、TTL-232、RS-232串行通讯接口以及 USB HID-POS接口与主机进行通讯。经由通讯接口,可以接收识读数据,以及更改二维条码 扫描平台的功能参数等。

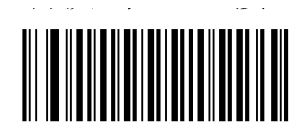

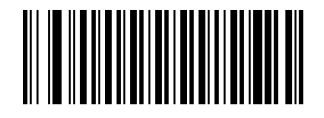

 **\*\***切换到 **USB** 接口切换到 **USB HID-POS**

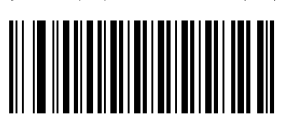

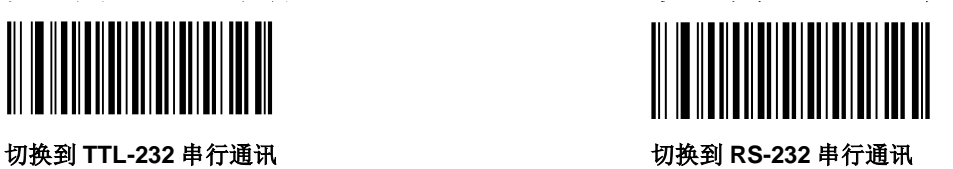

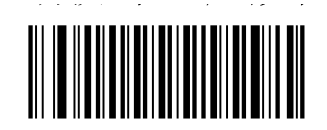

切换到 **USB** 虚拟串口

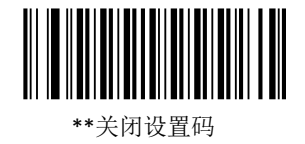

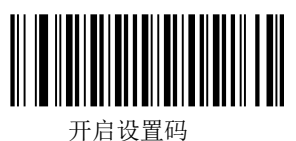

## 3.国家/语言键盘布局选择

不同国家语言对应的键盘键位排布,符号等不尽相同。可以根据需要虚拟成不同国家 的键盘制式。

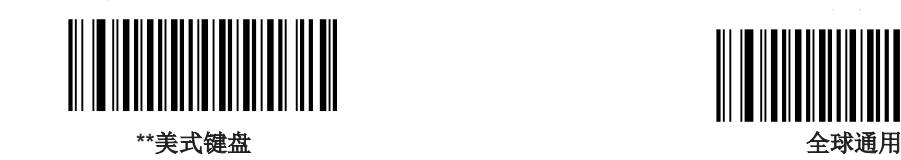

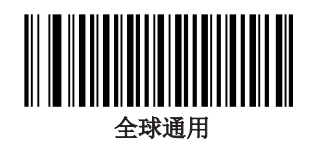

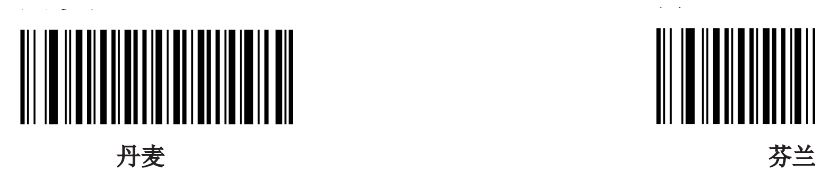

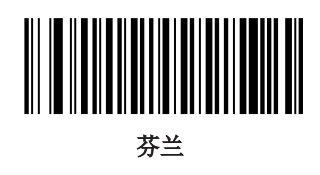

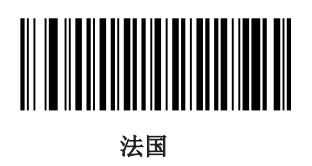

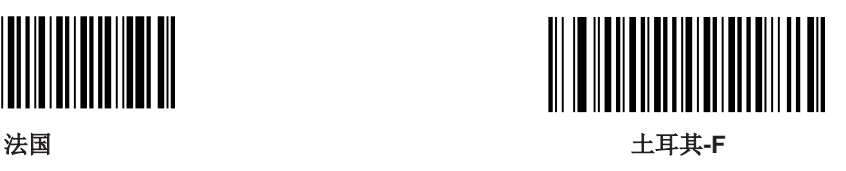

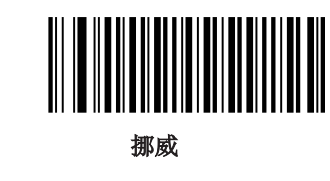

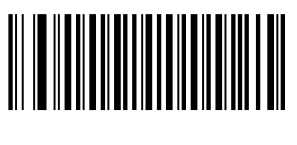

西班牙土耳其**-Q**

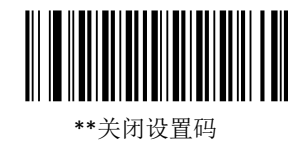

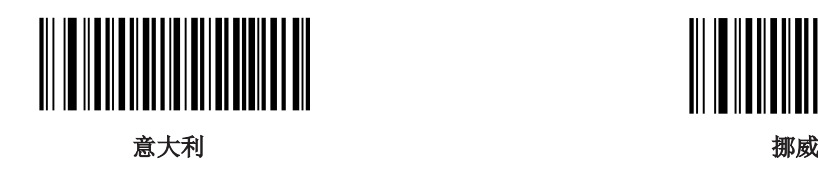

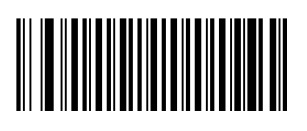

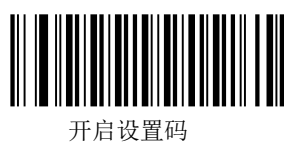

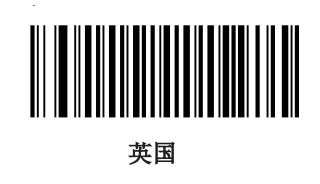

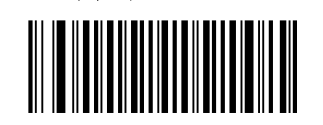

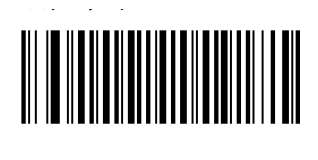

 **比利时** 葡萄牙

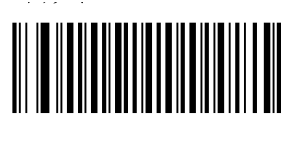

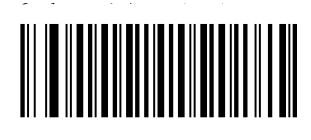

瑞典奥地利、德国

4.修改结束符

读取以下设置码,可以快速将结束符设定为回车(0x0D),回车+换行(0x0D+0x0A)或 TAB 键(0x09)。

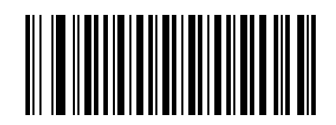

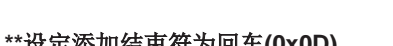

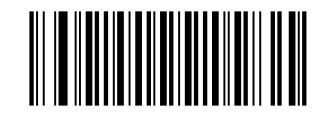

**\*\***设定添加结束符为回车**(0x0D)** 设定添加结束符为回车**+**换行**(0x0D+0x0A)**

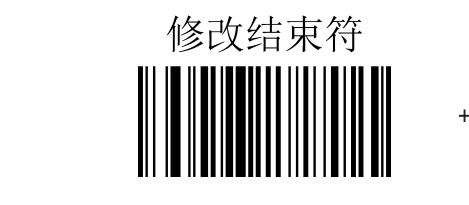

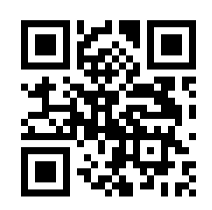

设定添加结束符为 **TAB** 键**(0x09)**

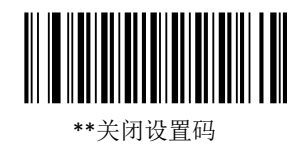

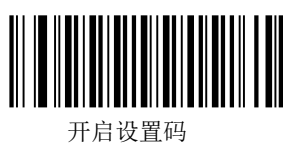

5.声音设置

开启/关闭声音

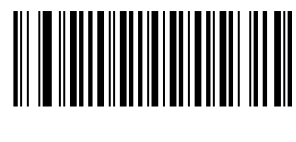

 **\*\***开启声音关闭声音

声音类型

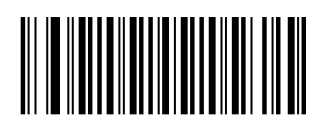

类型 **1** 类型 **2** 

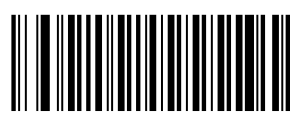

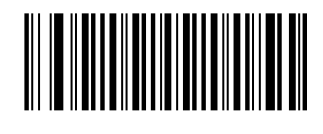

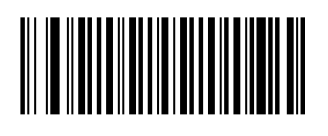

**\*\***类型 **3**

声音大小

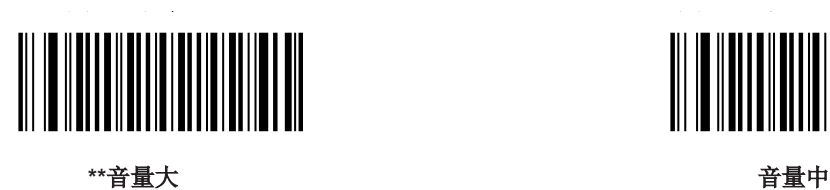

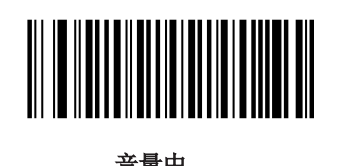

音量小

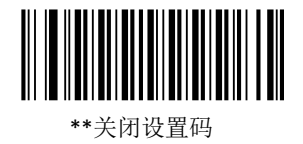